# **CUSTOMER WHO VIEWED THIS ALSO VIEWED**

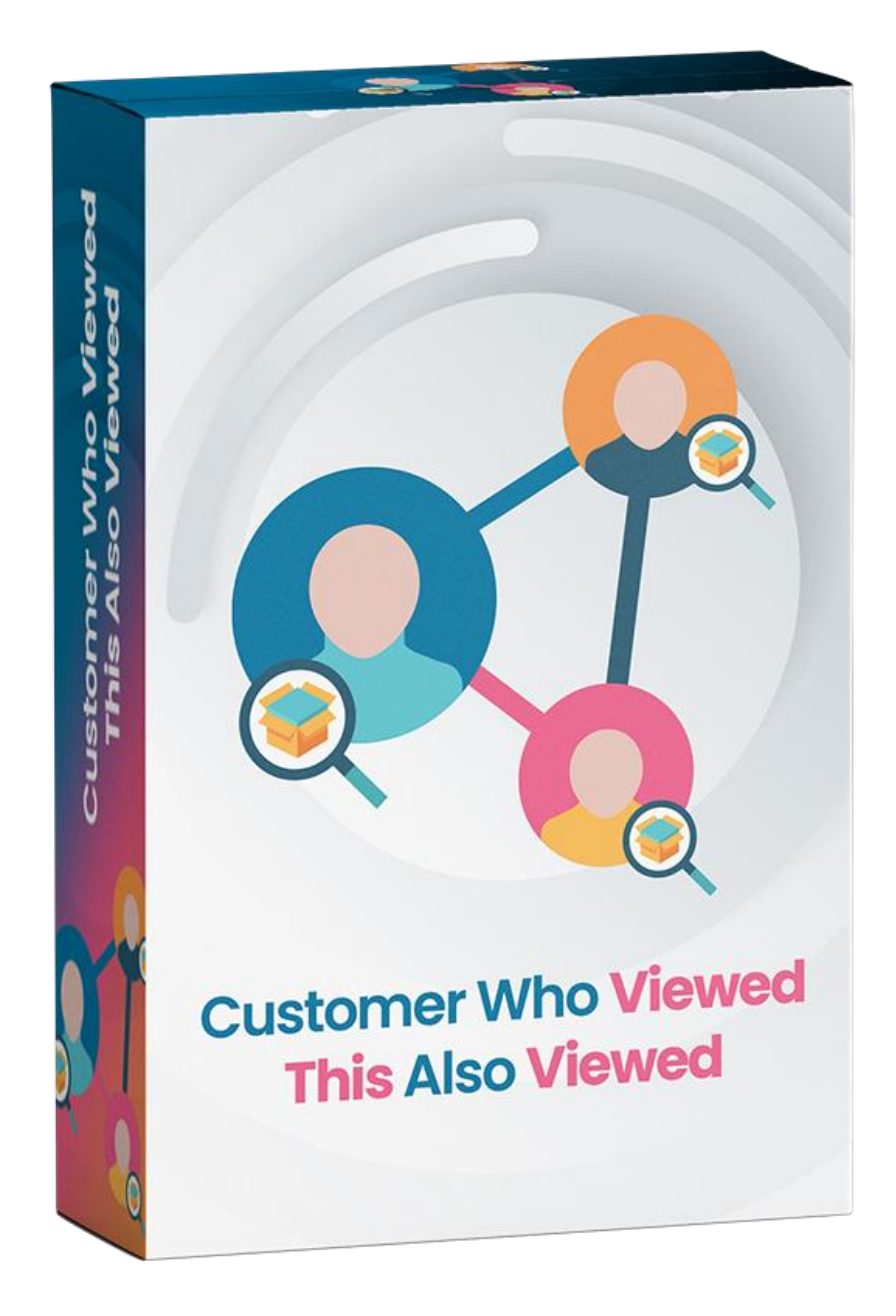

# **WHATS THIS INSIDE?**

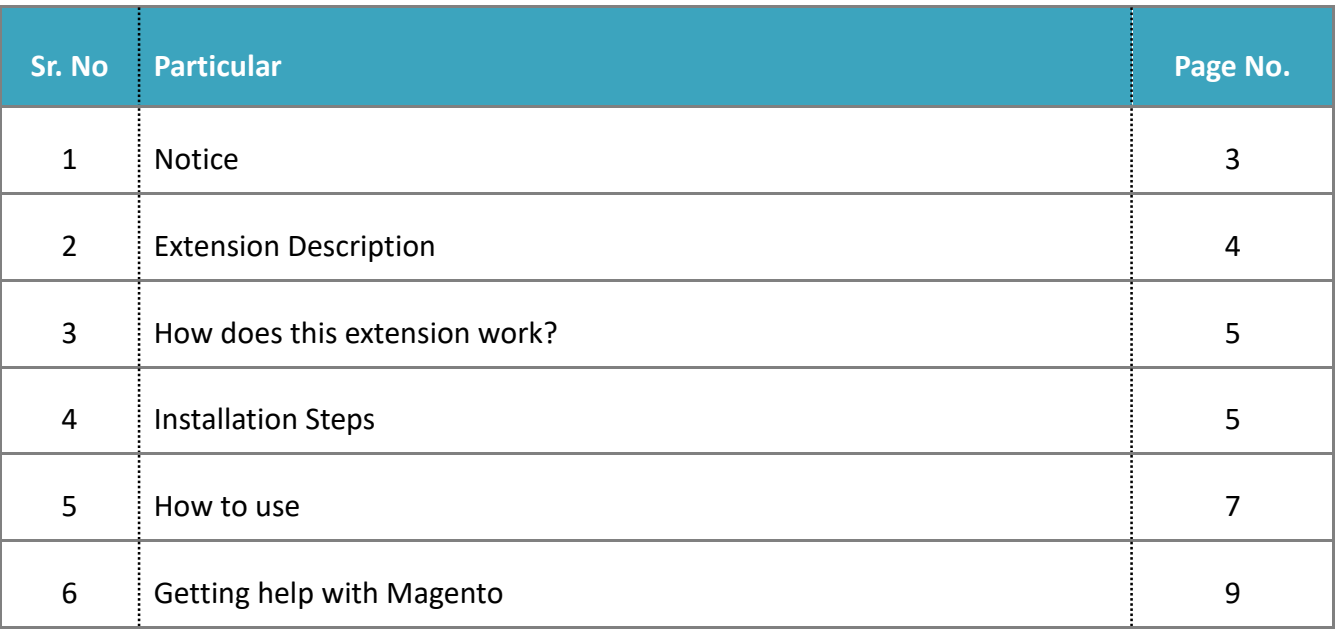

ZealousWeb Technologies welcomes you. Thank you for showing interest in our site. ZealousWeb Technologies reserves the right to make modifications, improvements, enhancements, and other alterations to its products & services at any time. In addition to this, it can also discontinue the use of any product or service without prior notification.

ZealousWeb's standard warranty policy warranties the performance of its merchandise in compliance with the specifications applicable at the time of sale. We utilize the testing and other quality control techniques to the extent that ZealousWeb deems necessary to support this warranty. Unless administered by governmental demands, testing of all the parameters of each product will not be necessarily done.

On the contrary, in the absence of a written agreement, ZealousWeb is not liable for the customer's product design or application assistance. For the purchased products and applications, customers are held responsible for using ZealousWeb plugins.

ZealousWeb does not give warranty or guaranty that any license, either conveyed or implied, is granted under ZealousWeb mask work right, patent right, copyright, or other intellectual property rights related to any combination, machine, or process in which ZealousWeb products or services are used.

Information published by our company regarding the third-party products or services does not mean that ZealousWeb provides a license to use such products or services. Brand products and service names are registered trademarks of their respective owners or buyers.

#### **EXTENSION DESCRIPTION**

"Customer Who Viewed This Item Also Viewed Plus" provides an additional feature of managing the products along with keeping track of customers' shopping trends and based on those statistics it improves cross selling mechanism. This extension will suggest your site visitors or customers with products which were mostly explored by other customers. These suggestions display on product pages that are based on the current product.

For an example, Let's say you visited product A, product B and product C. Now, any other visitor or customer views any one of the products from A, B and C. Rest of the two products will be displayed under the currently viewed product. The most important point is there is an option to show the most viewed product first.

#### **Features**

- Option to enable/disable extension
- Show other customers viewed products based on current product
- Option to sort product by most viewed, price and name
- Option to manage product count display in product detail page
- In stock and category filter
- Option to hide/show wishlist, compare and add to cart button
- Clear session products data based on specified time.

#### **HOW DOES THIS EXTENSION WORK?**

This extension works on session so you can check this extension with cross browsers(For example:- Chrome and Firefox). To give you an example, suppose you have product A(Test-1) open in browser1(Chrome) and after you open product B(Test-2) and product C(Test-3) in the same browser(Chrome) than you open product A(Test-1) in browser2(Firefox) than we show in "Customer Who Viewed This Item Also Viewed" Block related open product like product B(Test-2) and Product C(Test-3). And you also open Product C(Test-4) and Product D(Test-5) in browser2(Firefox) it shows in browser1(Chrome) when you open product A(Test-1).

#### **INSTALLATION STEPS**

#### **Step1: Check Permission**

Make sure the ''app'' have sufficient write permission to write the files.

#### **Step2: Upload Files**

Unzip and upload all content of the extension folder to the root folder of your Magento website using FTP client. On the request whether existing files (folders) should be replaced – select Yes.

#### **Step3: Enable Extension using Component Manager (optional with Step4)**

After uploading files, you can enable extension from System > Web Setup Wizard > Module Manager. You can find the extension listed in the grid and click on "Enable" option to start installation process wizard.

### **Step4: Enable Extension using SSH (optional with Step3)**

If you have SSH access of you web server then you can setup extension using commands too. Please find commands below:

**For windows server:** php bin/magento setup:upgrade php bin/magento setup:static-content:deploy

**For linux server:** bin/magento setup:upgrade bin/magento setup:static-content:deploy

#### **Step5: Refresh Cache**

You can refresh cache from **System > Cache Management** from admin section. If you have SSH access of web server then you can refresh magento cache by following command:

**For windows server:** php bin/magento cache:clean

**For linux server:** bin/magento cache:clean

Note:\* After all above steps please logout and login again in admin section.

In case you face any problems while installing, feel free to Contact Us at **[magento@zealousweb.com](mailto:magento@zealousweb.com)**

You can enable/disable extension from the configuration. You can also set the product counts, choose same category products and sorting of products as well. the store owner should go to Store→ Configuration→ Zealousweb Extensions → Customer Who Viewed This Also Viewed

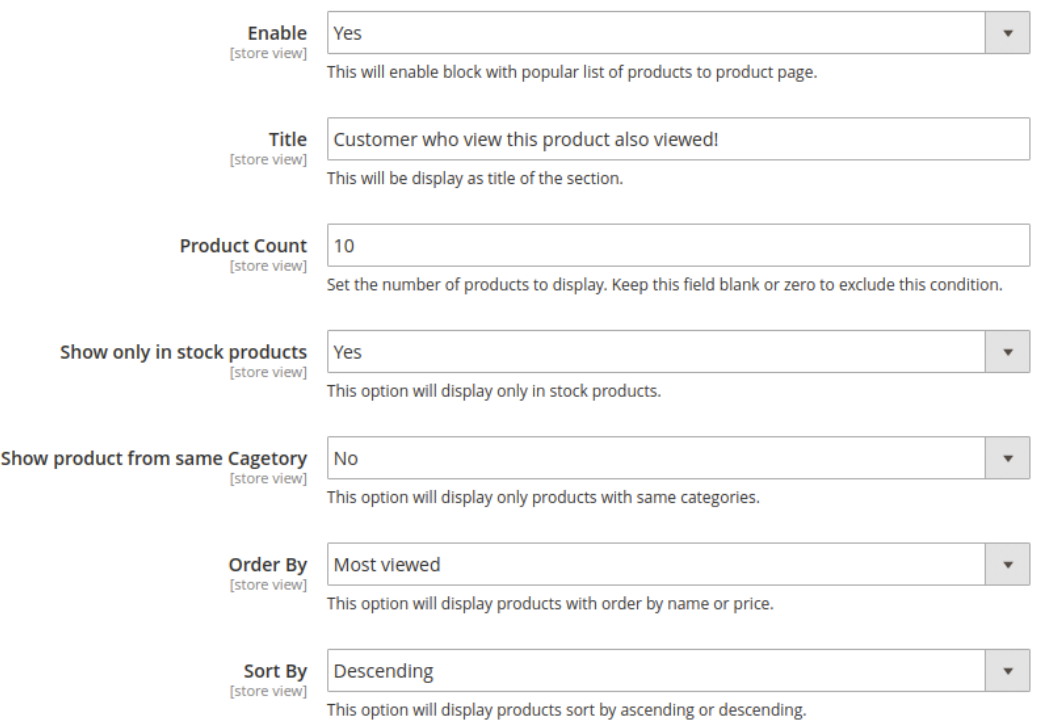

Here, you can also select whether you want to show add to cart, compare and wish list button or not.

**Design** 

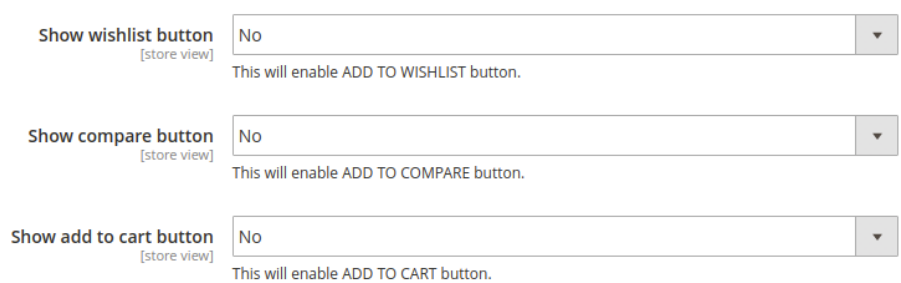

Once you save all the configuration visit the website, the extension will keep the track of your journey. So when some other customers or visitors will visit the same product that you have visited, We will show your other visited products for that particular product.

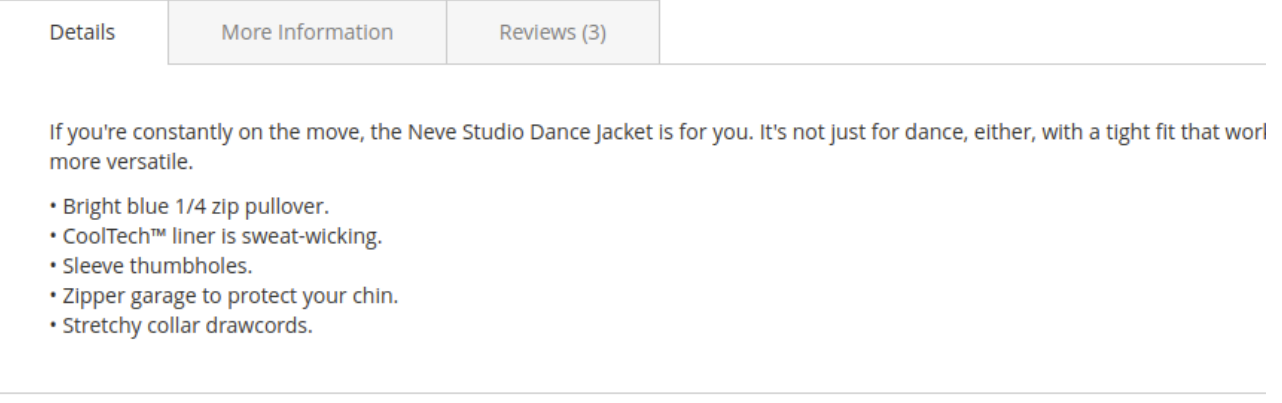

#### Customer who view this product also viewed!

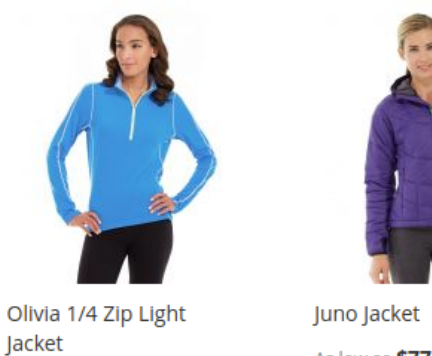

As low as \$77.00

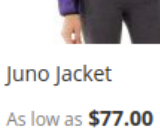

This product list will also contain the other customer's visited products as well. The extension will keep all the data in table based on customer session. So it is necessary to clear data at some time period. We have a option to clean data after specified numbers of day. This option must need a cron enable on server.

Cron

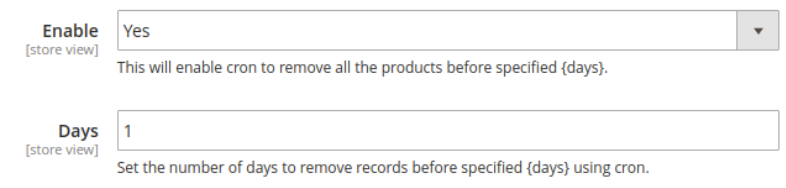

## GETTING HELP WITH MAGENTO

ZealousWeb Technologies offers its customers 3 months of free support.

We also offer custom Magento extension development and Magento theme design services to fulfil your e-commerce objectives. Not only this, our Magento experts provide profound and customer oriented development of your project within short timeframes.

Thank you again for choosing an Extension developed by ZealousWeb! If you are facing issues while using this extension, please feel free to contact us at **[magento@zealousweb.com.](mailto:magento@zealousweb.com)**

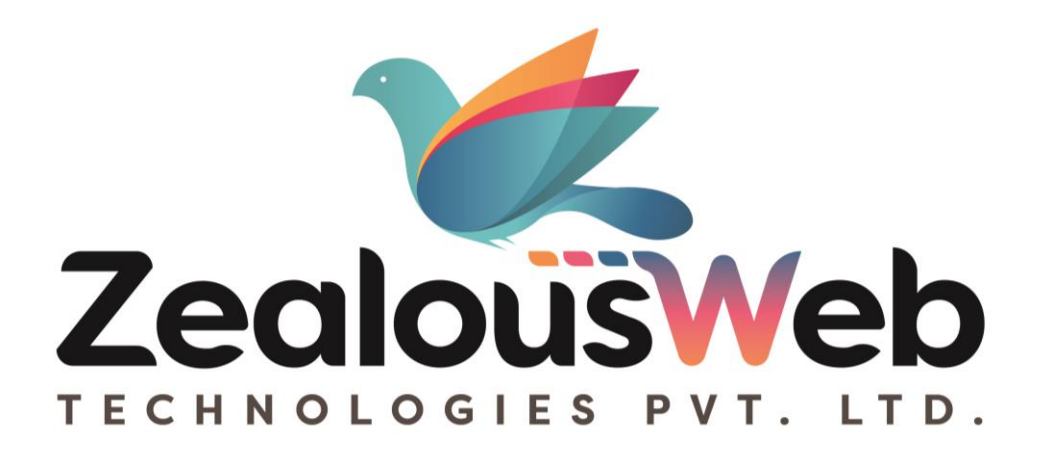